## **How to Order Copy/Printer Paper**

Please follow the steps in this Job Aid when you want to order paper for your copier or printer. Order paper from the eProcurement preset Catalogs as a regular inventory/stock item. *Do not order paper from a vendor or supplier*.

**IMPORTANT:** When ordering paper, be sure to create a single eProcurement requisition. Do not add any other items to the requisition.

1. Login to PeopleSoft-Financials. Click the Navbar icon. Select **Navigator** > **eProcurement > Requisition.**

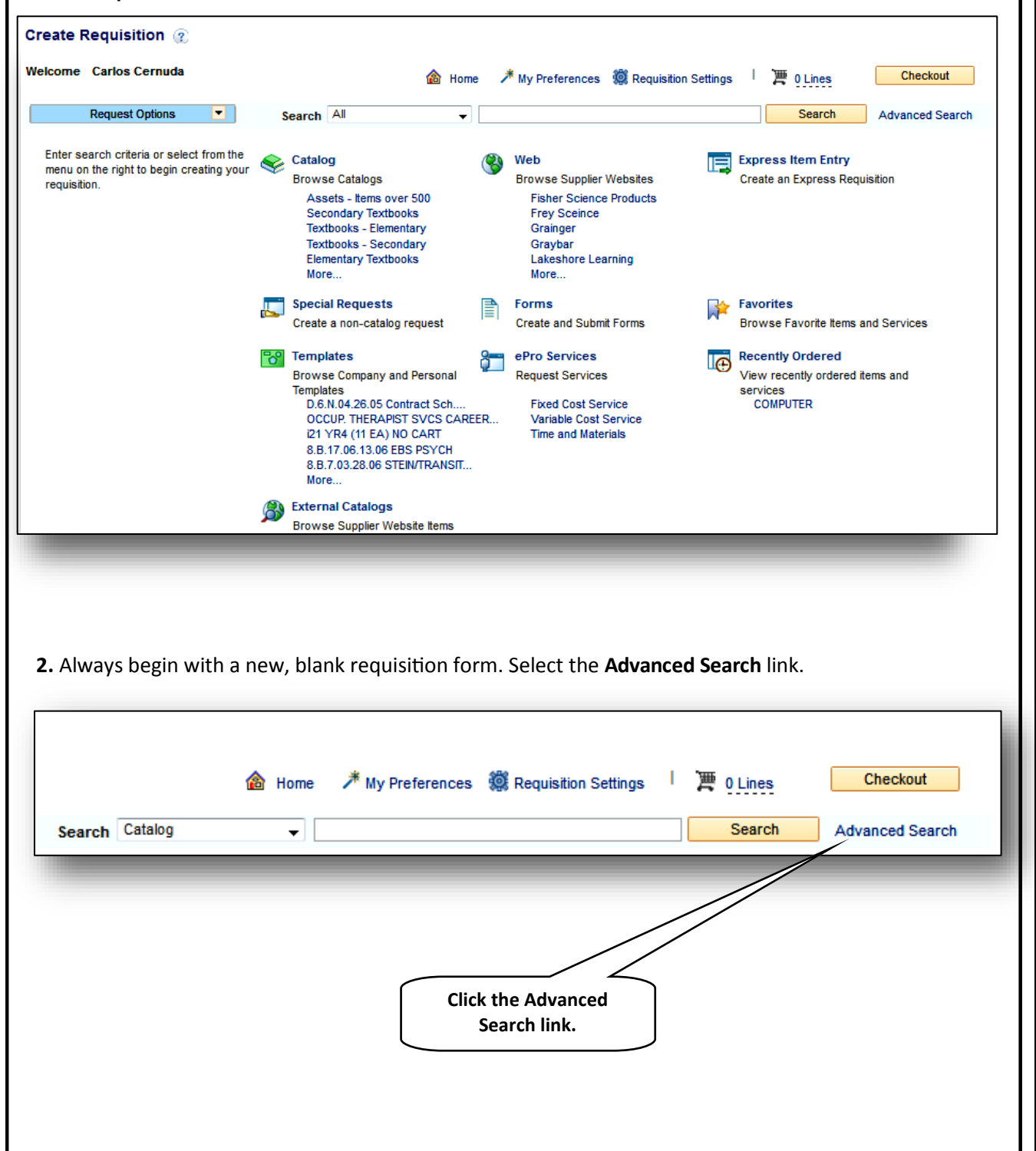

**eProcurement** 

eProcuremen

**3.** Go to the **Item ID field**. If it doesn't already say it, select **"Contains"** from the drop-down menu. Enter a percent sign first (**%**), and then enter the **4-digit Item ID number** there, for the size paper you want. Click the **Search** Button.

The list to choose from is displayed below. All four types of paper are standard white bond. *(If you want to order colored or other specialty paper, use a Web supplier such as Independent Stationers or Office Depot)*

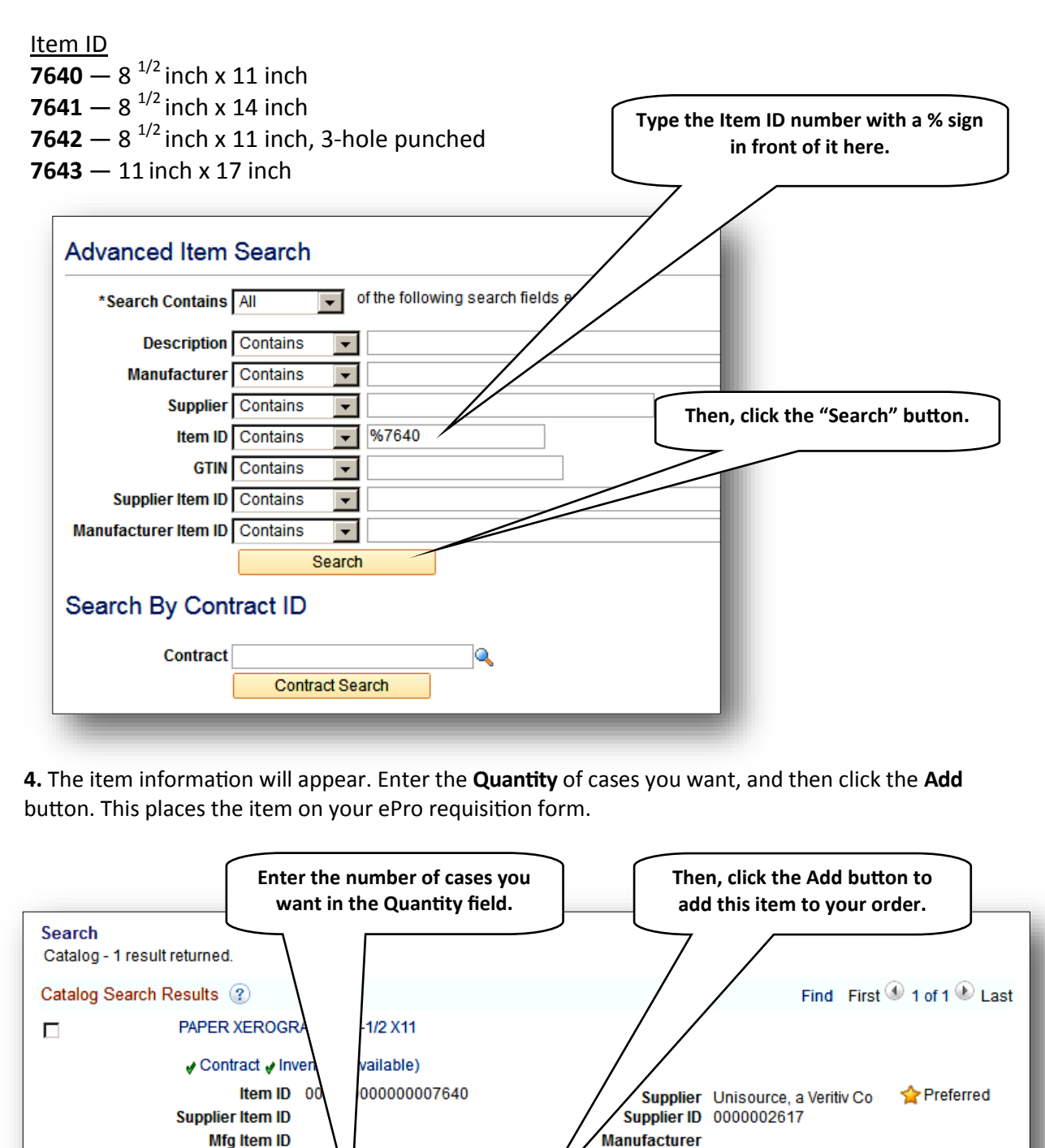

**Manufacturer ID** 

Compare

**Lead Time** 

**Pa** Add to Favorites

**R**e Favorites

09 Add to Template(s)

og Templates

**USD** 

 $1\vert$ 悪

Add

 $\mathbb{R}^{\mathbf{C}$ art

Price 31.64 **UOM** 

Quantity

□ Select All/Deselect All

Cas

**Add Selected To:** 

**eProcurement**  eProcurement

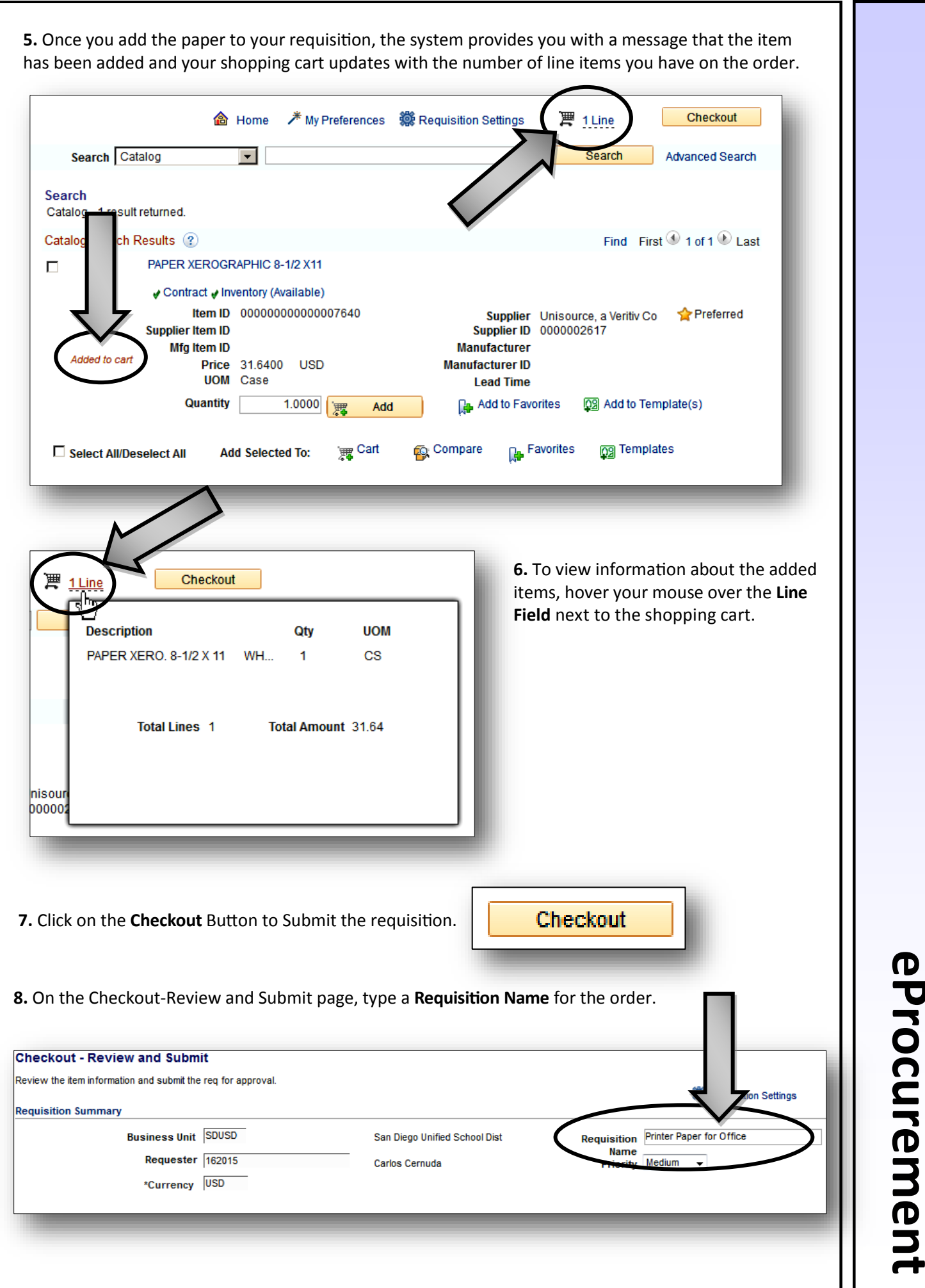

**eProcurement**  J<br>S **9.** Complete the rest of the requisition normally: Enter the **Budget String** to indicate which funds will pay for the order; run a successful **Check Budget** ; and then **Save & submit** the requisition. Remember that the "Pre-Check Budget" feature is optional, and only tells you whether there are enough funds to cover this order by saying "Provisionally Valid". If you don't know where to enter the Budget String, please refer to the Job Aid entitled "How to Order Keyword Catalog Items" or "Where to Enter Budget Strings". **To** Check Budget B Pre-Check Budget C. Save & submit 闦 k. 68 Preview Approvals **Save for Later Add More Items Important Things to Remember When Ordering** Never combine Web items *(such as Independent Stationers or Waxie)* with Catalog stock/ inventory items *(ePro Catalog items)* on the same requisition. **Always create separate requisitions**.  $\boxtimes$  Order from only one supplier per requisition. For more information about how to use the PeopleSoft , or find training opportunities and support, go to the PeopleSoft webpage: <https://www.sandi.net/itd/it-resources/peoplesoft> or follow this navigation path: **SDUSD Staff Portal > Technical Support/Help Desk > under IT Resources, Peoplesoft**